# **Sokrates WEB**

**SchülerInnenverwaltung**

**Basisdaten**

**Stundentafeln VS – ab SJ 2023 (Neuer Lehrplan) (0. und 1. Schulstufe)**

# Bildungsdirektion Kärnten

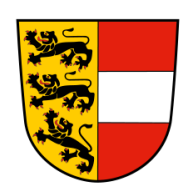

**Version: 13.03.2023**

# **Änderungsverlauf**

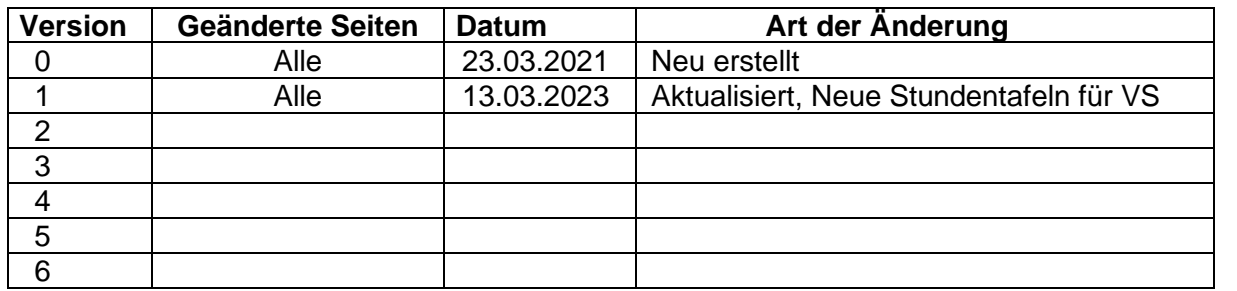

# **Inhaltsverzeichnis**

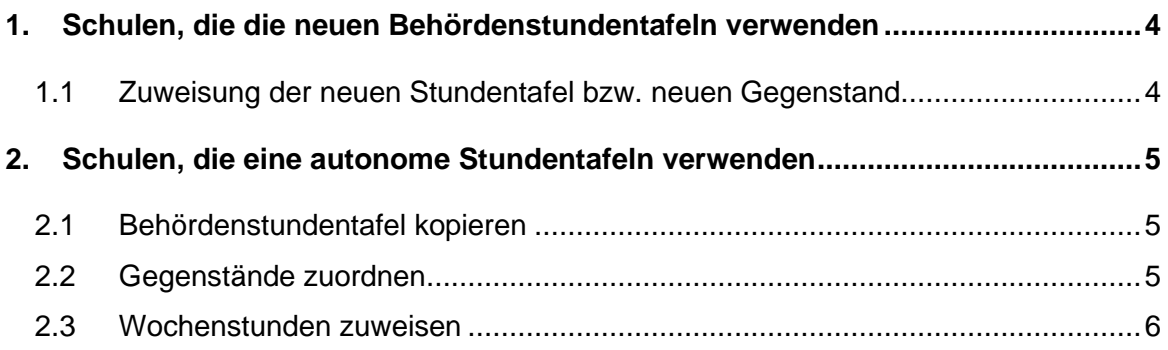

# <span id="page-3-0"></span>**1. Schulen, die die neuen Behördenstundentafeln verwenden**

Schulen die mit den neuen Behördenstundentafeln arbeiten, müssen in der Stundentafel keine Änderungen vornehmen. Diese Stundentafeln sind Behördenstundentafeln und wurden bereits neu angelegt.

- VO (Standard) ab SJ 2023
- VS (Standard) ab SJ 2023
- VS SLO ab SJ 2023
- VO SLO ab SJ 2023

Die korrekten Stundentafeln müssen im **Schuljahr 2023/24** sowohl in der Klassenpflege (VSK/1. Klassen) sowie bei den Schülern NEU zugeordnet werden. Ebenfalls müssen die Gruppen kontrolliert werden, ob die Gegenstände korrekt hinterlegt sind!

## <span id="page-3-1"></span>**1.1 Zuweisung der neuen Stundentafel bzw. neuen Gegenstand:**

- **Klassen pflegen**: Schuljahresbeginn/ Klassen und Gruppen/ Klassen pflegen/ Stundentafel zuweisen/ Schulformkennzahl zuweisen/ Speichern
- **Gruppen pflegen**: Schuljahresbeginn/ Klassen und Gruppen/ Gruppen pflegen/ Gruppe auswählen/ Gegenstand korrigieren/ Speichern
	- **Stundentafel zuordnen**: Laufendes Schuljahr/ Laufbahnpflege/ Stundentafel zuordnen/ 0. bzw. 1. Schulstufe suchen/ Schüler anhaken/ Stundentafel und SFKZ auswählen/ Zuordnen

Erst wenn diese Aktionen durchgeführt wurden, erhalten Sie die korrekten Gegenstandsbezeichnungen in der **Lehrfächerverteilung für das SJ 2023/24!**

## <span id="page-4-0"></span>**2. Schulen, die eine autonome Stundentafeln verwenden**

Wird in der Schule eine autonome Stundentafel verwendet, ist es **verpflichtend** erforderlich eine Behördenstundentafel zu kopieren!

Die Stundentafel **muss im SJ 2022/23 kopiert und angepasst werden** (zB Wochenstunden zuweisen), darf aber nur im **SJ 2023/24** den 1. Klassen bzw. 0. Schulstufe zugewiesen werden.

## <span id="page-4-1"></span>**2.1 Behördenstundentafel kopieren**

- − Basisdaten/ Stundentafeln/ Stundentafel pflegen
- Gewünschte Stundentafel anklicken
- − Button: Kopieren

Es wird eine Kopie der ausgewählten Stundentafel erstellt

- − Kopierte Stundentafel anklicken
- − **Verpflichtende Namen der autonomen Stundentafeln:**
	- o Kopie VO (Standard) 2023
	- o Kopie VS (Standard) 2023
	- o Kopie VS SLO 2023
	- o Kopie VO SLO ab SJ 2023

Es darf laut BD kein anderer Name für die Kopien der Behördenstundentafeln gewählt werden!

− Speichern

## <span id="page-4-2"></span>**2.2 Gegenstände zuordnen**

- − Basisdaten/ Stundentafeln/ Gegenstände zuordnen
- − Stundentafel auswählen

#### Es ist **nicht erlaubt**, die **bereits zugeordneten Gegenstände abzuwählen**!

Sollte ein Gegenstand für Ihre autonome Stundentafel nicht zur Verfügung stehen, bitte mit der Bildungsdirektion im Dienstweg Kontakt aufnehmen!

## <span id="page-5-0"></span>**2.3 Wochenstunden zuweisen (Aktion nur im aktuellen SJ möglich)**

- − Basisdaten/ Stundentafeln/ Wochenstunden zuweisen
- − Stundentafel auswählen
- Gegenstand anklicken

#### Stundenanzahl pro Woche verändern

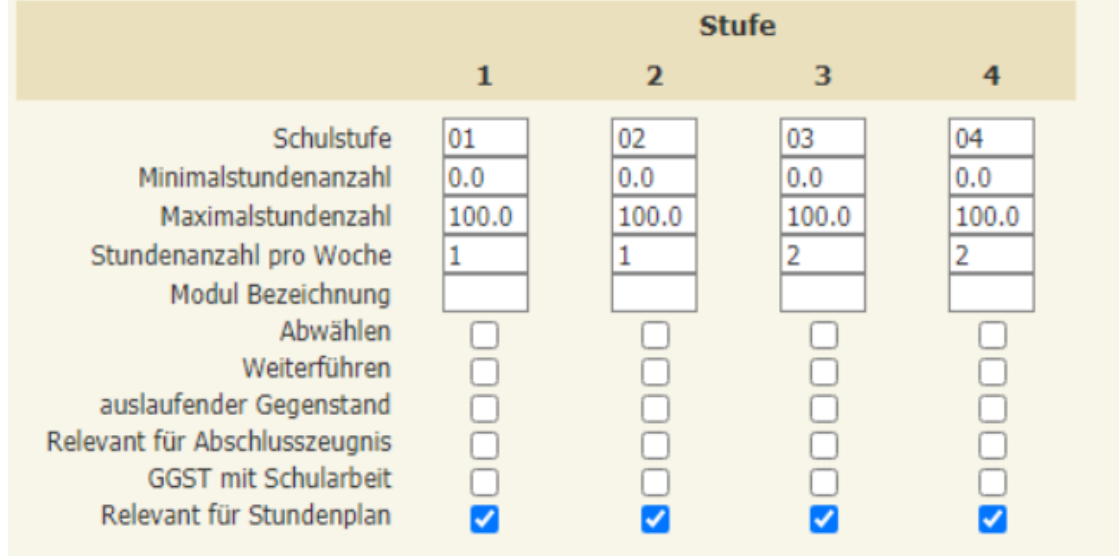

#### − Button "Speichern"

#### - **Hinweis:**

Bei der Behördenstundentafel "VS SLO - ab SJ 2023" wurde bei den Wochenstunden (PG\_D/PG\_SLO usw.) überall die **Höchstanzahl** eingetragen.

Damit die Stundentafel korrekt ist, muss die Stundentafel kopiert und die Stunden angepasst werden!

#### **Wenn Sie diese Punkte erledigt haben, bitte laut Skriptum Punkt 1.1. durchführen!**